Nazwa implementacji: JavaScript

**Autor:** michal.czyzewski

Opis implementacii:

Stworzymy aplikację w języku JavaScript.

JavaScript jest jedynym językiem programowania, w którym możemy stworzyć aplikację uruchamianą w przeglądarce internetowej. Kod takiego programu najczęściej umieszczamy w oddzielnym pliku z rozszerzeniem .js, a następnie dodajemy do dokumentu HTML:

<script src="sciezka\_do\_pliku.js" type="text/javascript"></script>

Taki tag możemy umieścić zarówno w nagłówku dokumentu (sekcja <head>), jak i w jego treści (<br/>kody>).

Uwaga: Dodanie tagu <script> powoduje wstrzymanie ładowania strony aż zostanie pobrany plik z kodem JavaScript. Jest to argument przemawiający za umieszczaniem skryptów na samym dole dokumentu tuż przed tagiem zamykającym </body>. Z drugiej strony, raz ściągnięty z serwera plik jest zachowywany w pamięci cache przeglądarki, która korzysta z niego, aż na serwerze nie pojawi się jego nowsza wersja. Bardziej eleganckim miejscem dla zadeklarowania skryptów jest nagłówek dokumentu (<head>), ponieważ nie są one treścią strony. Skrypt zostanie wykonany tak samo – decyzja należy do programisty.

Oprócz tworzenia całego dokumentu możemy uruchomić dowolny kod JavaScript w konsoli wbudowanej w przeglądarkę (w Firefoksie konsolę można znaleźć w menu Narzędzia lub uruchomić za pomocą skrótu Ctrl+Shift+K).

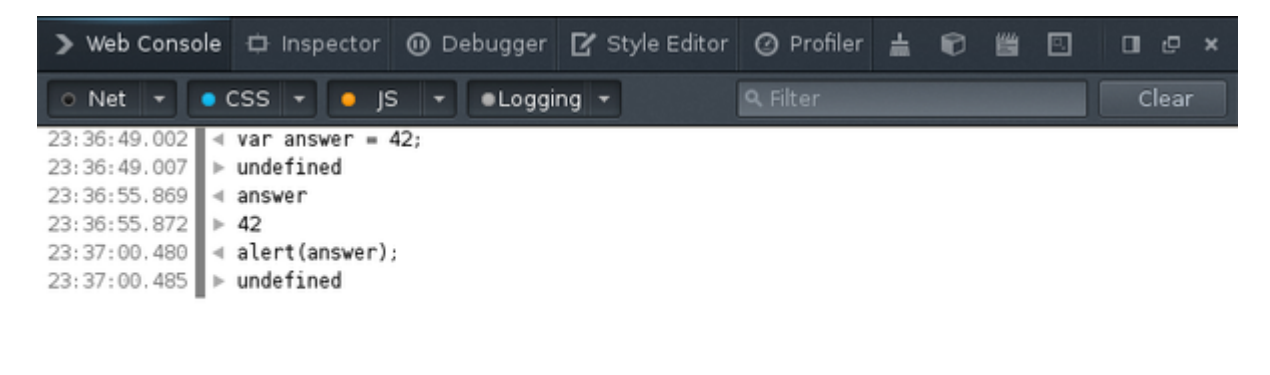

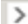

## Zmienne

W JavaScript zmienne definiujemy, używając słowa var. Robimy to zawsze na początku funkcji, w której chcemy ich używać (więcej o nich w następnej lekcji). Pominięcie słowa kluczowego var powoduje, że zmienna jest zdefiniowana w przestrzeni globalnej, co powoduje, że jest dostępna z każdego innego pliku JavaScript dołączonego do strony. Jest to bardzo niepożądane zachowanie i może spowodować wiele trudnych do poprawienia błędów, gdy kod napisany w innym pliku będzie modyfikował zmienną używaną w naszym.

W JavaScript mamy nastepujące podstawowych typy zmiennych:

```
var liczba = 5; // number
var ulamek = 4.3; // number
var tekst = 'Przykładowy tekst'; // string
var prawda = true; // boolean
var pustaZmienna; // undefined
```
• number – zawierają dowolne wartości liczbowe (całkowite lub zmiennoprzecinkowe);

• string – ciąg znaków;

1

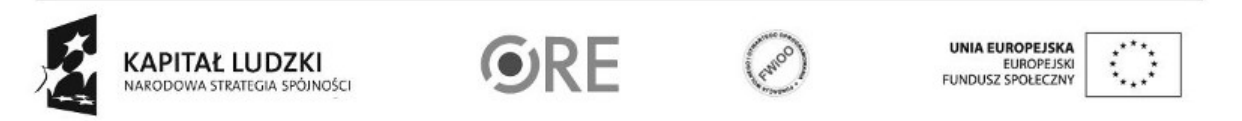

- boolean jedynie wartości true albo false;
- undefined jest specjalnym typem zmiennej, która nie posiada żadnej wartości.

Na zmiennych liczbowych możemy dokonywać tradycyjnych operacji matematycznych: + - \* /. Natomiast łańcuch znaków możemy łączyć poprzez operację dodawania (+).

Zadanie: Zdefiniuj (w konsoli) kilka zmiennych o różnych typach i sprawdź jak, działają poszczególne operacje. Zwróć szczególną uwagę na operację dodawania pomiędzy różnymi typami zmiennych.

Do przechowywania bardziej rozbudowanych struktur danych możemy wykorzystać tablicę (array) lub obiekt (object).

## Tablice

Tablicę tworzymy, korzystając z nawiasów kwadratowych. Wewnątrz nich możemy podać, oddzielone przecinkami, początkowe wartości mające się znaleźć w tablicy:

```
var tablica = [1, 2, 'ostatni'];
```
Do wartości zapisanych w tablicy możemy odwoływać się w tradycyjny sposób, podając numer elementu w nawisach prostokątnych:

tablica[0]; // 1 tablica[2]; // 'ostatni' tablica[10]; // undefined

lub używając parametrów i metod:

tablica.length; – zawiera informację o liczbie elementów w tablicy; tablica.shift(); – podaje wartość pierwszego elementu w tablicy i usuwa go; tablica.unshift(a); – dodaje nowy element na początku tablicy; tablica.pop(); – podaje wartość ostatniego elementu w tablicy i usuwa go; tablica.push(a); – dodaje nowy element na końcu tablicy; tablica.sort(); – sortuje elementy w tablicy; tablica.reverse(); – odwraca kolejność elementów w tablicy; tablica.slice(a, b); – zwraca elementy tablicy umieszczone na miejscach pomiędzy podanymi argumentami. Uwaga: Bez podania żadnego argumentu tworzona jest nowa kopia tablicy z takimi samymi elementami. tablica.join('łącz'); – łączy wszystkie elementy w tablicy przy pomocy podanych znaków w jeden długi łańcuch znaków.

Uwaga: Więcej szczegółówych informacji można znaleźć na stronach Mozilla Developer Network:

https://developer.mozilla.org/en-US/docs/JavaScript/Reference/Global\_Objects/Array

## Obiekty

Podobnie jak tablica, obiekt może przechowywać dowolną ilość elementów, ale zamiast umieszczać je pod wartościami liczbowymi, korzystamy z łańcucha znaków, co pozwala na lepsze opisanie, co przedstawia dana wartość. Obiekt tworzymy, używając nawiasów klamrowych:

```
var gracz = \{nick: 'Imie gracza',
        level: 5,
        alive: true
};
```
Do wartości przechowywanych w obiekcie możemy odwoływać się tak samo jak do tablicy, tylko podając nazwę parametru jako ciąg znaków, albo podając nazwę parametru po kropce.

```
gracz.typ = 'pojazd';
gracz['nick']; // 'Imie gracza';
gracz.typ; // 'pojazd';
gracz.nieMaElementu; // undefined
```
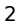

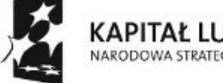

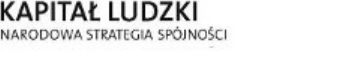

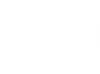

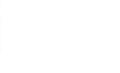

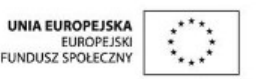

Zadanie: Stwórz (w konsoli) obiekt gracza podobny do powyższego, a następnie wszystkie elementy z obiektu skopiuj do nowo utworzonej tablicy.

Funkcje

Funkcje pozwalają wykonywać operacja na danych – przyjmują dane wejściowe (parametry) i zwykle zwracają jakieś dane wyjściowe (wynik, wartość zwracana). Są uniwersalnym pojęciem dla wielu języków programowania.

W JavaScript funkcje deklarujemy, używając słowa kluczowego function. W nawiasach okrągłych po przecinku określamy nazwy parametrów przyjmowanych przez funkcję, a wartość końcową zwracamy, używając słowa kluczowego return:

```
function dodaj(a, b) {
               return a + b;
      };
      dodaj(4, 5); /* zwraca 9 */
```
Jak widać, komentarze w JavaScripcie zamykamy pomiędzy /\* a \*/.

Funkcję można również zdefiniować nie nazywając jej. Taki konstrukt jest nazywany wyrażeniem funkcyjnym. Przypisanie go do zmiennej ma taki skutek jak zdefiniowanie funkcji o nazwie takiej, jak ta zmienna:

```
var dodaj = function(a, b) {
               return a + b;
      };
      dodaj(4, 5); /* zwraca 9 */
```
Wyrażenie funkcyjne możemy uruchomić od razu po jego zdefiniowaniu, bez przypisywania do zmiennej:

```
(function(a, b) {
               return a + b;
      })(4,5); /* zwraca 9 */
```
**Zadanie:** Utwórz plik JavaScript, zdefiniuj w nim kolejne funkcje dokonujące podstawowych operacji matematycznych na podanych parametrach: odejmuj, mnoz, dziel.

## Interakcja z użytkownikiem

Większość aplikacji napisanych w JavaScript pobiera dane wprowadzane przez użytkownika poprzez formularze HTML i wyświetla informacje o wynikach działania, modyfikując resztę dokumentu HTML. Jednak na potrzeby tego ćwiczenia skorzystamy z prostych, ale już gotowych narzędzi w przeglądarce:

- alert('Komunikat'); wyświetla dla użytkownika małe okno z podaną informacją.
- var zgoda = confirm('Komunikat?'); wyświetla komunikat, na który użytkownik może odpowiedzieć poprzez Ok / Anuluj. Wartość wybranej odpowiedzi możemy zapisać do dowolnej zmiennej.
- var odpowiedz = prompt('Pytanie?'); wyświetla komunikat z pytaniem, na które użytkownik może odpowiedzieć w dowolny sposób, używając pola tekstowego.
- console.log(obiekt); jest to specjalna funkcja umożliwiająca wyświetlenie w konsoli wartości dowolnej zmiennej lub obiektu w trakcie działania programu.

Zadanie: Stwórz prosty dokument HTML zawierający jedynie powiązanie do pliku script.js.

Do pliku script.js przepisz poniższy kod, uzupełniając zaznaczone elementy, tworząc grę, w której użytkownik zgaduje wylosowaną liczbę, a aplikacja podpowiada czy podana liczba jest większa lub mniejsza od docelowej.

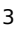

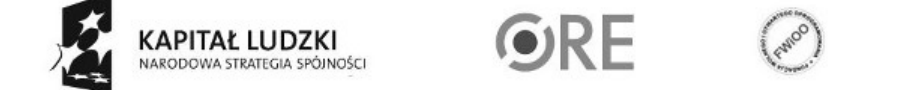

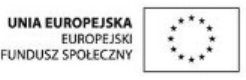

**STRATEGIA WOLNYCH I OTWARTYCH IMPLEMENTACJI - www.e-swoi.pl** 

```
// Losujemy liczbę od 1 do 100 zaokrąglając ją w dół.
// Następnie definiujemy wszystkie potrzebne zmienne.
var zgadnij = Math.floor(Math.random()*100+1),
   strzal,
   iloscProb = 0,zrezygnowal = false;
do {
 iloscProb = ?; // Zwiększamy wartość zmiennej o 1;
 strzal = prompt('Zgadnij wylosowaną liczbę.');
   // Użytkownik kliknął anuluj zamiast podać liczbę.
 if (strzal === null) {
  alert('Poddałeś się po ' + iloscProb + ' próbach');
   zrezygnowal = true;
   break;
 }
 // Zamieniamy łańcuch znaków na liczbę w systemie dziesiętnym.
 strzal = parseInt(strzal, 10);
 // Używając operacji porównania if() sprawdź
 // wartość zmiennych strzal i zgadnij, a następnie
 // wyświetl odpowiedni komunikat poprzez alert();
} while (strzal != zgadnij);
if (! zrezygnowal) {
 alert('Zgadłeś po ' + iloscProb + ' próbach');
}
```
Zadanie dodatkowe 1: Sprawdź czy użytkownik wprowadził liczbę. Jeśli nie wyświetl komunikat o błędzie i poproś o ponowną próbę.

Wskazówka: **Funkcja parseInt()** przy błędzie przekształcania na liczbę zwraca specjalną wartość NaN, którą można wykryć używając funkcji **isNaN();.**

Zadanie dodatkowe 2: Zmienna przechowująca wylosowaną wartość nie znajduje się we wnętrzu żadnej funkcji, co oznacza, że można ją podejrzeć z dowolnego innego miejsca w kodzie. Żeby zabezpieczyć ją i nie pozwolić, aby żaden użytkownik nie oszukiwał w trakcie gry, stwórz anonimową funkcję, która automatycznie sama się uruchomi. Skorzystaj z ostatniego przykładu opisanego w punkcie 4.

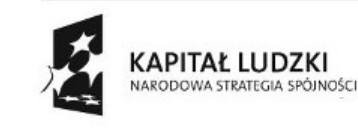

4

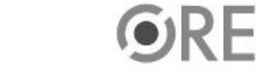

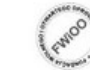

**UNIA EUROPEJSKA** EUROPEJSKI<br>FUNDUSZ SPOŁECZNY

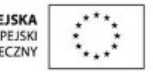